М. П. Драгоманова. – К. : НПУ, 2001. – С. 220–225.

3. КіваВ.О. Розвиток конструкторських здібностей при вивченні фізики/ В.О.Ківа, І.В. Марченко // Теорія та методика навчання математики, фізики, інформатики : збірник наукових праць : у 3-х томах. – Кривий Ріг : Видавничий відділ КДПУ, 2001. – Т. 2 : Теорія та методика навчання фізики. – 2001. – С. 156–159.

4. Разумовский В. Г. Развитие творческих способностей учащихся в процессе обучения физике / В. Г. Разумовский. – М. : Просвещение, 1975. – 272 с.

5. Ширбул О. Розвиток технічних здібностей студентів при виконанні електромонтажних робіт / О. Ширбул // Наукові записки. – Випуск 66. – Серія : Педагогічні науки. – Кіровоград : РВВ КДПУ ім. В. Винниченка, 2006. – Частина 1. – С. 234–238.

6. Шут М. І. Науково-дослідна робота з фізики у середніх та вищих навчальних закладах : навч. посіб. / М. І. Шут, В. П. Сергієнко. – К. : Шкільний світ, 2004. – 128 с.

## **УДК 004.85 : 629.3**

## **Д. Я. Вертипорох,** асистент (Бердянський державний педагогічний університет)

### **СТРУКТУРА ЕЛЕКТРОННОГО НАВЧАЛЬНО-МЕТОДИЧНОГО КОМПЛЕКСУ З БУДОВИ ТА ЕКСПЛУАТАЦІЇ АВТОМОБІЛІВ**

**Постановка проблеми.** Використання сучасних інформаційних технологій індивідуалізує навчання, надає студентові можливість послідовного вибору матеріалу, враховуючи його складність, темп і час ознайомлення з ним. Електронні навчально-методичні комплекси (ЕНМК) створюють нове середовище суб'єкта навчання. Розробляючи електронний навчально-методичний комплекс, ми виходили з того, що лише здійснення повного циклу пізнавальних дій гарантує міцне засвоєння і розуміння навчального матеріалу. Оволодіння знаннями – складний процес, який включає в себе систему навчально-пізнавальних дій, кожна з яких виводить на більш високий рівень засвоєння матеріалу, формування та вдосконалення практичних умінь та навичок. Якщо побудувати модель пізнавальної діяльності, то вона повинна передбачати виконання ряду завдань, а саме: сприйняття інформації, її осмислення, запам'ятовування, вміння використати засвоєні знання на практиці.

**Аналіз досліджень і публікації.** Одним із пріоритетних напрямів процесу інформатизації сучасного суспільства є інформатизація освіти – запровадження нових інформаційно-комунікативних технологій у систему освіти. Ураховуючи вимоги сучасності, зупинимося на розробці та запровадженні електронного навчально-методичного курсу з будови та експлуатації автомобілів. Питання створення і застосування електронних навчальних посібників у навчальному процесі розглядають у своїх дослідженнях Е. Аленічева, А. Гончаров, С. Волков, В. Іванов,

І. Іванцивська, Е. Кашина, Н. Лебединська, В. Левін, Н. Монастирьов, В. Родін, Ю. Сидоркін, В. Суннес, С. Тевельова і ін. Проте, незважаючи на певні напрацювання в цій галузі, залишаються невирішеними питання, пов'язані з розробкою електронного навчально-методичного забезпечення курсу з будови та експлуатації автомобілів (профіль "Автосправа") засобами програмного комплексу Microsoft Office Publisher та MyTest.

**Мета статті.** При побудові моделі електронного навчальнометодичного комплексу, на наш погляд, головним повинен бути принцип гармонійного та цілеспрямованого розвитку особистості студента, поступове оволодіння знаннями та формування тих якостей, які позитивно впливатимуть на майбутню професійну діяльність. Отже, мета нашого дослідження полягає в розробці та обґрунтуванні раціональної структури ЕНМК з будови та експлуатації автомобілів.

Електронний навчально-методичний комплекс за профілем "Автосправа" містить у собі ланку методичного забезпечення, в яку включено робочу програму з дисципліни, методичні рекомендації щодо виконання лабораторно-практичних та самостійних занять, а також курс лекцій з дисципліни "Будова та експлуатація автомобілів". Друга ланка включає в себе тестові завдань з дисципліни для самоперевірки та електронне тестування як форму іспиту. Комплекс був виготовлений засобами програмних комплексів Microsoft Office Publisher та MyTest.

При виборі інструмента реалізації були взяті до уваги такі обставини: намагання відійти від традиційного інтерфейсу анкетних форм; необхідність надати студенту можливість обирати спосіб отримання знань; візуалізація деяких процесів; використання програми без взаємодії з сервером; підрахунок результатів анкетування.

Тестові завдання та навчальний матеріал підібраний згідно з навчальним планом дисципліни "Будова та експлуатація автомобілів".

Електронний дидактичний комплекс є засобом комплексного впливу на студента шляхом поєднання концептуальної, ілюстративної, довідкової, тренажерної та контролюючої частини. Структура та інтерфейс користувача цих частин курсу повинні забезпечити ефективну допомогу під час вивчення матеріалу.

 В основі структури електронного навчального курсу лежить рубрикація – це система, що складається із заголовків, утворює зміст і відіграє ключову роль у навігації в межах курсу. Структуру електронного навчально-методичного комплексу дисципліни "Будова та експлуатація автомобілів" можна показати у вигляді такої схеми (рис.1).

Таким чином, до основних структурних елементів курсу відносяться: головна сторінка, яка містить назви міністерства, навчального закладу, факультету, кафедри, електронного навчального курсу, інформацію про місце і рік розробки; методичний комплекс (навчальний план, робоча програма, тематика та методичні рекомендації до виконання лабораторних та самостійних робіт, завдання для самостійної роботи, екзаменаційні питання, список рекомендованої літератури); теоретичні дані (повний виклад навчального матеріалу); контроль знань (питання для самоперевірки; тестові завдання); допоміжні

матеріали (текст, ілюстрації, відеоряд, аудіопояснення).

Комплекс розроблений, щоб студент не тільки запам'ятовував матеріал, але й пов'язував його з реальними професійними ситуаціями. Головним критерієм оцінки засвоєння курсу "Будова та експлуатація автомобілів" є не здатність відтворити теоретичний матеріал, а показати, як отримані знання реалізуються на практиці. Тому в електронному методичному комплексі "Будова та експлуатація автомобілів" основний акцент зроблений на серію наочних віртуально-візуальних об'єктів та відеоряд, які спонукають творчо й активно опановувати інформацію.

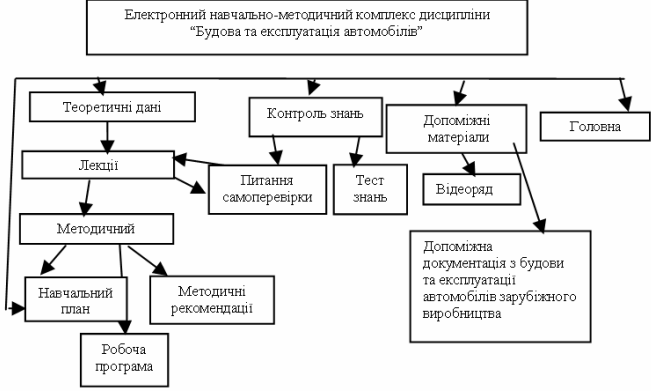

**Рис.1. Структурна схема ЕНМК**

Наявність віртуальних наочних засобів дозволяє студентам ілюструвати вивчений теоретичний матеріал, розглянути деякі процеси, які не можливо показати в "настільному" експерименті.

Перевірка рівня засвоєння теоретичного матеріалу в комплексі реалізована за допомогою тестів та питань для самоперевірки.

Під час роботи студента з ЕНМК матеріал викладається не безперервно, а дискретно, окремими екранними фрагментами, які логічно йдуть один за одним. У процесі вивчення матеріалу, представленого на екрані, студент натискає гіперпосилання "Теоретичні дані" й отримує можливість вибору наступного фрагменту матеріалу. Якщо він бачить, що не все зрозумів або не все запам'ятав із попереднього "вікна", то використовуючи полосу прокрутки повертається на початок фрагменту матеріалу.

У лівій частині головного вікна програми знаходиться головне меню, у правій – вікно перегляду змісту вибраного пункту головного меню. У цій же частині вікна відкривається основний текст електронного курсу, тобто навчальний матеріал, який повинні засвоїти студенти. Для того, щоб переглянути будь-який пункт головного меню або розділ, необхідно клацнути лівою кнопкою миші по його назві. Відмічений заголовок змінить свій колір і відбудеться завантаження потрібного пункту головного меню або розділу. (рис. 2).

# *Бердянський державний педагогічний університет*

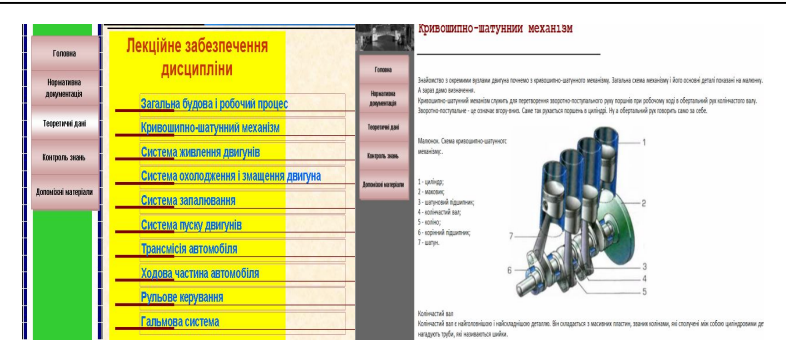

### **Рис. 2. Структура електронного навчального курсу**

Повний виклад навчального матеріалу з кожної теми дисципліни "Будова та експлуатація автомобілів" реалізується за допомогою тексту, розташованого в розділі "Теоретичні дані". Ілюстрації, анімаційні ролики, звукові пояснення до кожної з тем, зображені у вигляді гіперпосилань, що розміщені безпосередньо в тексті. До складу типової сторінки електронного навчального курсу входять: текстове поле; лінійка прокручування; графічні елементи; органи управління у вигляді гіперпосилань, що дозволяють перейти на будь-яку сторінку ЕНМК, тощо.

Наприкінці кожної лекційної теми є гіперпосилання "Питання для самоперевірки", за допомогою яких студент може перевірити ступінь засвоєння навчального матеріалу перед тим, як переходити до вивчення наступних лекційних тем, проходження тестування на оцінку або виконання лабораторних завдань (рис. 3). Також є можливість безпосереднього переходу до питання для самоперевірки з головного меню (пункт "Контроль знань").

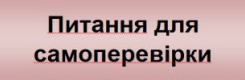

## **Рис. 3. Гіперпосилання на питання для самоперевірки**

У разі надання студентом неправильної відповіді під час перевірки рівня засвоєних знань у підрозділі "Питання для самоперевірки", він має можливість повернутись до вивчення теоретичного матеріалу з теми або повернутись до поточного питання (рис. 4).

| $U$ Cosy<br>Lease sense?                                                       |                                                               |               | $11 - 122$          | <b>АВТОМОБІЛІВ</b>                                                    |
|--------------------------------------------------------------------------------|---------------------------------------------------------------|---------------|---------------------|-----------------------------------------------------------------------|
| U.log.und   loghed D.l.Jonsens Monnespherit (Zieneres: MACUSELFits Fast 320 Mm |                                                               |               |                     |                                                                       |
|                                                                                |                                                               |               | Tangera             |                                                                       |
|                                                                                | 上視<br><u>МУЛЬТИМЕДІЙНИЙ КОМПЛЕКС</u><br>З ПРФІЛЮ "АВТОСПРАВА" |               | Нормативна          | Тести з контролю знань з змістового модуля 2.                         |
|                                                                                | БДПУ                                                          |               | документация        | «Будова механізмів та систем двигунів внутрішнього згоряння»          |
| БУДОВА ТА ЕКСПЛУАТАЦІЯ                                                         |                                                               |               | Теоретиче две       |                                                                       |
|                                                                                | <b>ABTOMOBINIB</b>                                            |               |                     |                                                                       |
| Голова                                                                         |                                                               |               | Концоль знань       | 1. Процес роботи двотактного двигуна здійснюється за:                 |
| <b>Reasons</b>                                                                 |                                                               |               |                     | а) два оберти колінчатого валу;                                       |
| <b>ADONNESS IN</b>                                                             |                                                               |               | Лавонский материали | б) за чотири оберти колінчатого валу;                                 |
| Теоретичні дані                                                                | <b>НЕВІРНА ВІДПОВІДЬ</b>                                      |               |                     | в) за один оберт колінчатого валу.                                    |
|                                                                                |                                                               |               |                     |                                                                       |
| for you, you.                                                                  | Лекція                                                        | Спробувати ще |                     | 2. Процес роботи чотирьохтактного поршневого двигуна здійснюється за: |
|                                                                                |                                                               |               |                     | а) два ходи поршня;                                                   |
| Access in accessor                                                             |                                                               |               |                     | б) чотири хода поршня;                                                |
|                                                                                |                                                               |               |                     | and of car activisers in car                                          |

**Рис.4 Фрагмент підрозділу "Питання для самоперевірки"**

Після завершення лекційного курсу та виконання лабораторних робіт з певної теми студенту пропонується пройти тестування, що дозволяє швидко та об'єктивно перевірити якість засвоєння програмного матеріалу. Після переходу за гіперпосиланням "Контроль знань"  $\rightarrow$  "Тест знань" автоматично запускається програма тестового контролю MyTest (рис. 5).

У першу чергу студенту пропонується вибрати тест за допомогою меню верхнього фрейму "Файл"  $\rightarrow$  "Открыть". Наступним кроком програма інформує студента про кількість завдань та критерії їх оцінювання. Після того, як студент натисне пункт "Тест", йому буде запропоновано заповнити форму (рис. 6), що ідентифікує його. Наступним кроком буде розпочато тестування.

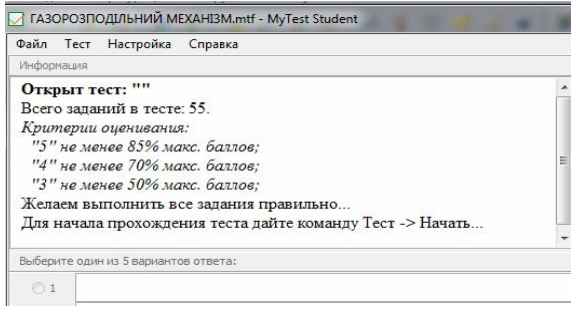

#### **Рис. 5. Сторінка системи тестового контролю**

У тестах застосовується принцип вибору з декількох запропонованих відповідей однієї правильної, або студенту пропонується вказати порядковий номер відповіді. Якщо тест містить у собі малюнок, то для його збільшення необхідно навести курсор на нього та натиснути на ліву клавішу миші. Типова сторінка тестового завдання містить тему, питання, малюнок, кількість заданих питань, час, затрачений на проходження тесту та гіперпосилання на наступне питання. Тестова система перевірки знань здійснює облік накопиченого загального результату та облік часу, витраченого студентом у ході відповідей на питання. Після завершення тестування видається інформація про результати, де повідомляється про загальну кількість питань, кількість заданих питань, кількість правильних відповідей, результативність у відсотках. Відсотковий показник дозволяє легко перевести результати тестування в п'ятибальну шкалу оцінювання (рис. 7). Результати тестування можуть бути збережені в електронному вигляді або роздруковані для пред'явлення викладачу.

До системи управління входять гіперпосилання, які забезпечують доступ до всіх частин навчального курсу та швидке переміщення в його межах. Під час розробки елементів управління враховувались вимоги до їх зрозумілості та мінімальної кількості в межах однієї сторінки. Це забезпечує зручність та простоту при роботі з електронним навчально-методичним комплексом. Реалізована технологія побудови ЕНМК у вигляді HTML сторінки надає додаткові елементи управління, які дозволяють повертатися на крок назад,

переходити до наступного або попереднього розділу, переходити на кінець або початок курсу, вмикати-вимикати автопрокручування тексту на сторінці, можливість пошуку тексту на сторінці. При цьому необхідний текст буде виділеноіншим кольором. Можна переходити в повноекранний режим роботи, збільшувати або зменшувати розміри та вийти з програми.

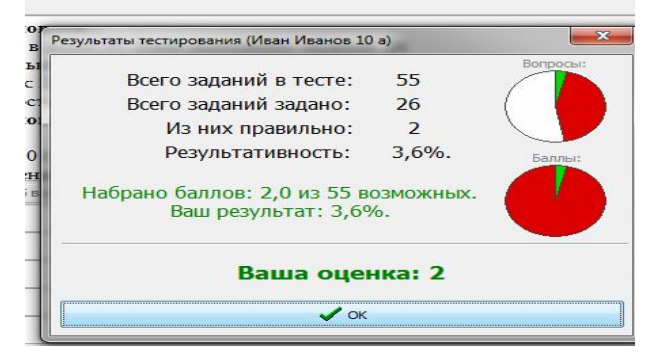

**Рис. 7. Сторінка результатів тестування**

**Висновки.** Отже, за результатами проведеного дослідження, на нашу думку, можна стверджувати, що запропонована структура електронного навчально-методичного комплексу з будови та експлуатації автомобілів є раціональною, оскільки розширює можливості традиційного навчання; робить навчальний процес більш різноманітним; дозволяє збільшити інтерес до профілю "Автосправа" та покращити якість знань студентів; підвищити ефективність самостійної роботи студентів та рівень мотивації до навчання; підвищити ефективність управління навчальним процесом; удосконалити методику викладання будови та експлуатації автомобілів; автоматизувати процес контролю та оцінювання здобутих знань студентів.

**Перспективи подальших пошуків у напрямі дослідження**. Серед напрямів подальших досліджень у заначеній галузі можна виділити вдосконалення інтерфейсу та системи управління, а також розробку й створення електронних навчально-методичних комплексів з інших дисциплін профілю "Автосправа" тощо.

## **ЛІТЕРАТУРА**

1. Иванов В. Л. Структура электронного ученика / В. Л. Иванов // Информатика и образование. – 2001. – № 6. – С. 63-71.

2. Родин В. П. Создание электронного учебника : учеб. пособ. / В. П. Родин. – Ульяновск : УлГТУ, 2003. – 30 с.

3. Солдатенко М. М. Теоретико-методологічні основи розвитку самостійної пізнавальної діяльності майбутнього вчителя : автореферат. дис... д-ра наук : 13.00.04 – "Теорія і методика професійної освіти" / М. М. Солдатенко. – К., 2007. – 24 с.